## **Working from Anywhere WITH GOLDER VPN**

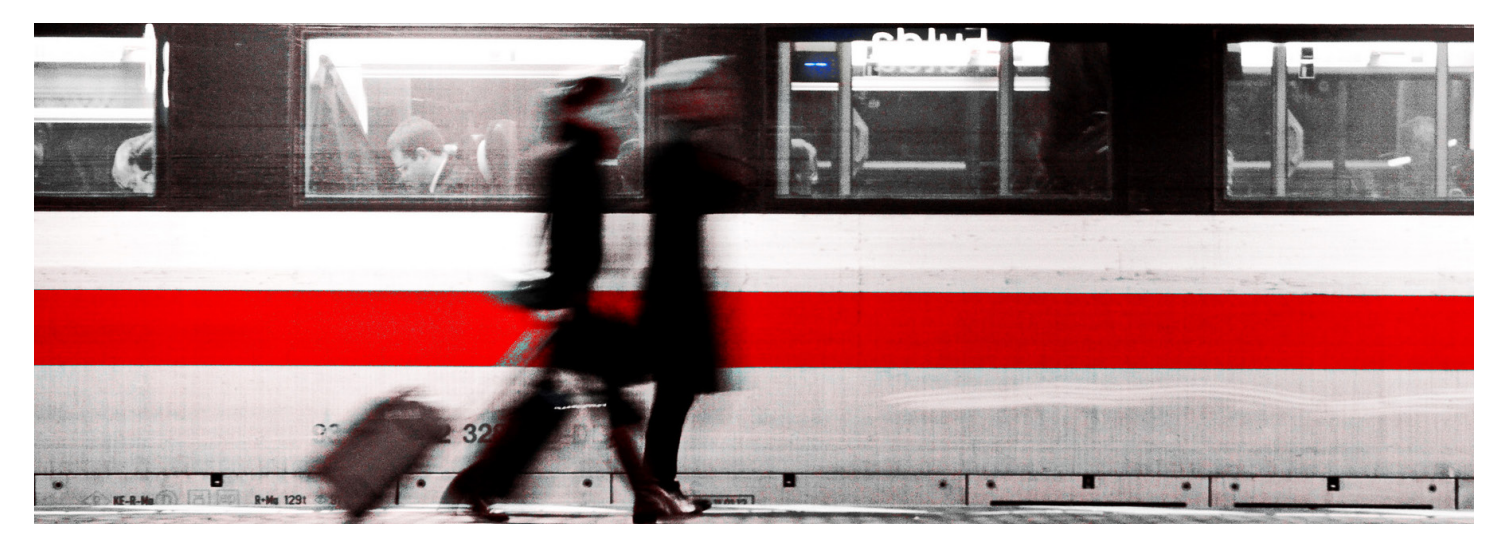

**Welcome to Golder VPN, your way of remotely accessing daily tasks whether you're at home, in the field, or away for meetings. Golder VPN will help you stay connected with your Golder laptop, and will also work on your home computer if you have a firewall with the proper anti-virus software installed. VPN is not required for Office 365, which is accessible by logging in through portal.office.com.**

**How to Use VPN:** To use VPN, navigate to vpn.golder.com and select your region. You will be asked for your login name and password. Use your standard Golder login, just as you would to log in to your computer. You will automatically receive a full VPN connection to all Golder resources where you have permission.

**First Time Log-In:** When logging in to VPN for the first time, you will be prompted to install several F5 (VPN) add-ins. You need to install these add-ins before you can connect with VPN.

**Logging-Off VPN:** To log-off your VPN connection, right-click the F5 icon in lower right corner of your computer and select "Terminate Connection." If you don't see the icon, click the up arrow to ensure you see all programs running on your machine.

**VPN Best Practices:** In addition to having high-speed internet, it's best to use a wired connection instead of a wireless one. This ensures better speed when connecting to your resources.

**Use VPN for:** GoldNet, CV/Resume Builder, BST, File Servers.

**You don't need VPN for:** Office 365 (portal.office.com), Outlook, Skype for Business, Secure File Transfer (SFT).

## **Questions?** Contact the Golder Help Desk

Africa +27 (11) 2544832 | Australia/New Zealand/Asia: +61 (3) 8862 3588 | Europe: +44 (0) 844 484 3060 | North America: +1 (877) 246 5337 | South America: +56 (2) 616-2222 (Chile), +51 1 610 1702 (Peru) | Worldwide: +1 (403) 299 5603

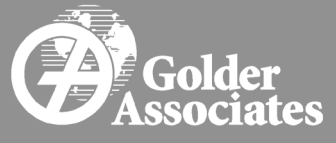